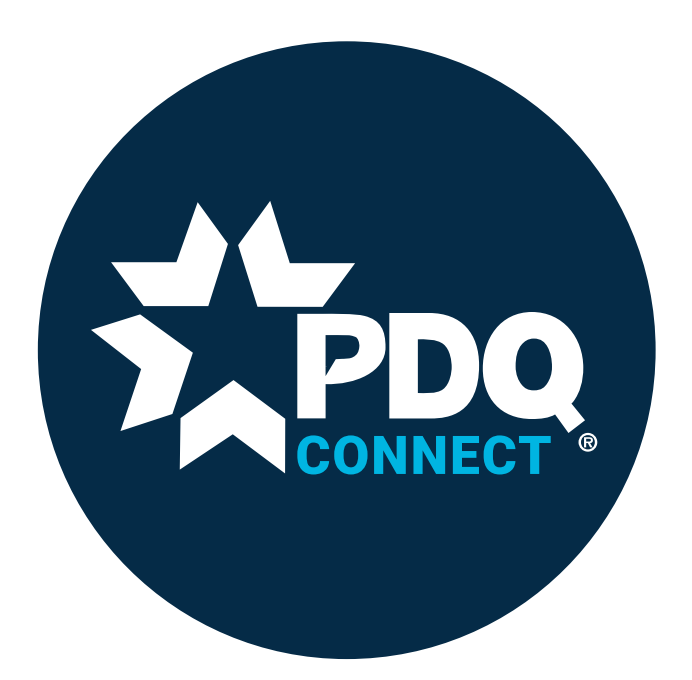

# **USER GUIDE**

<https://connect.pdqlocks.com/> pdqconnect@pdqlocks.com

# **TABLE OF CONTENTS**

- **2** [Changing Your Password](#page-1-0)
- **4** [Adding Users](#page-3-0)

# <span id="page-1-0"></span>Changing Your Password

# **STEP 1**

Go to https://connect.pdqlocks.com/, enter your email and password, and log in.

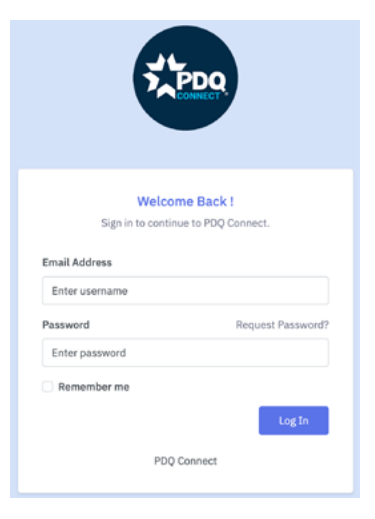

## **STEP 2**

Click on the settings button at the top right of the screen. *\*You must be on the Dashboard to access your settings\**

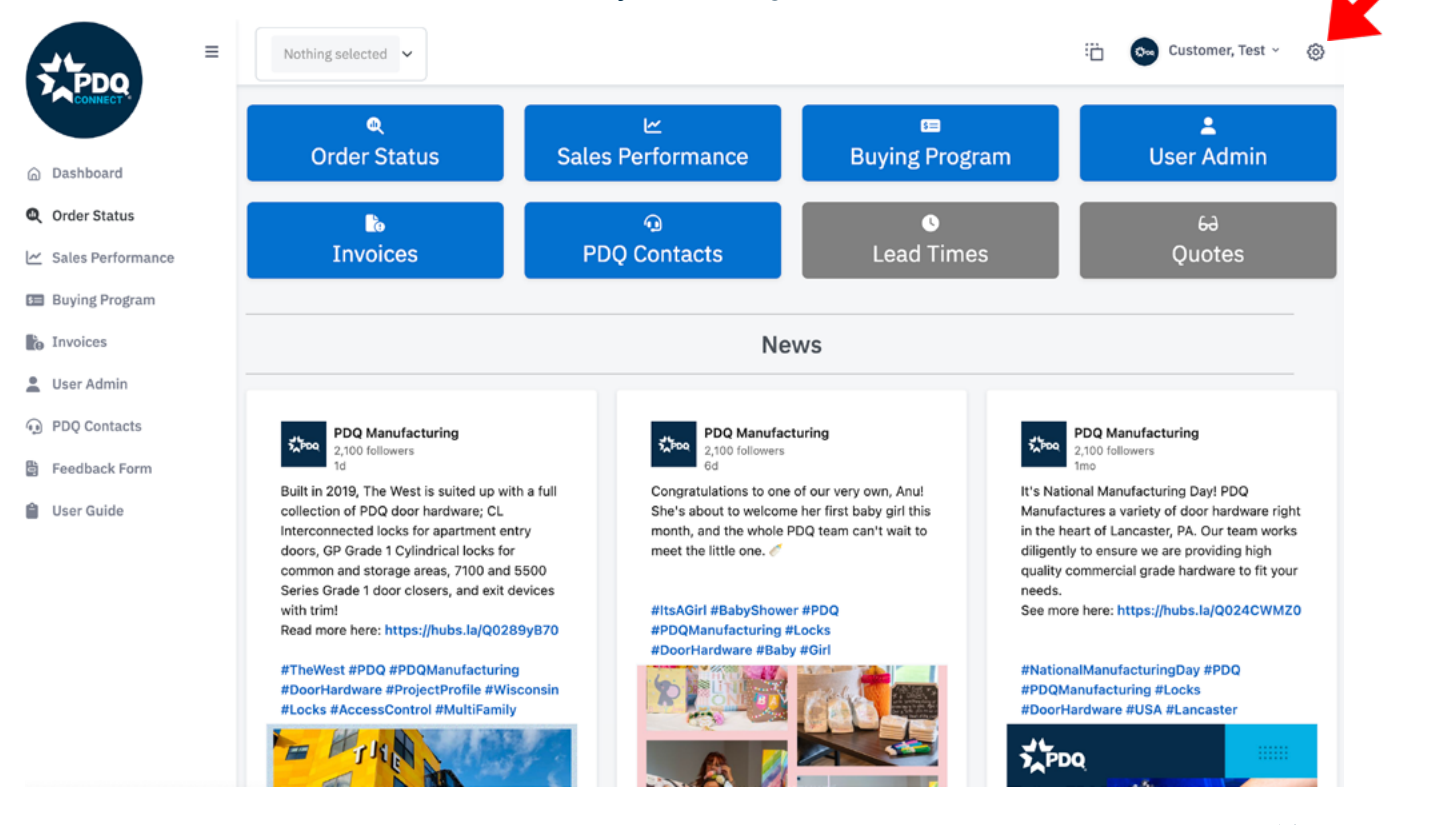

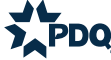

# **STEP 3**

#### Update your password.

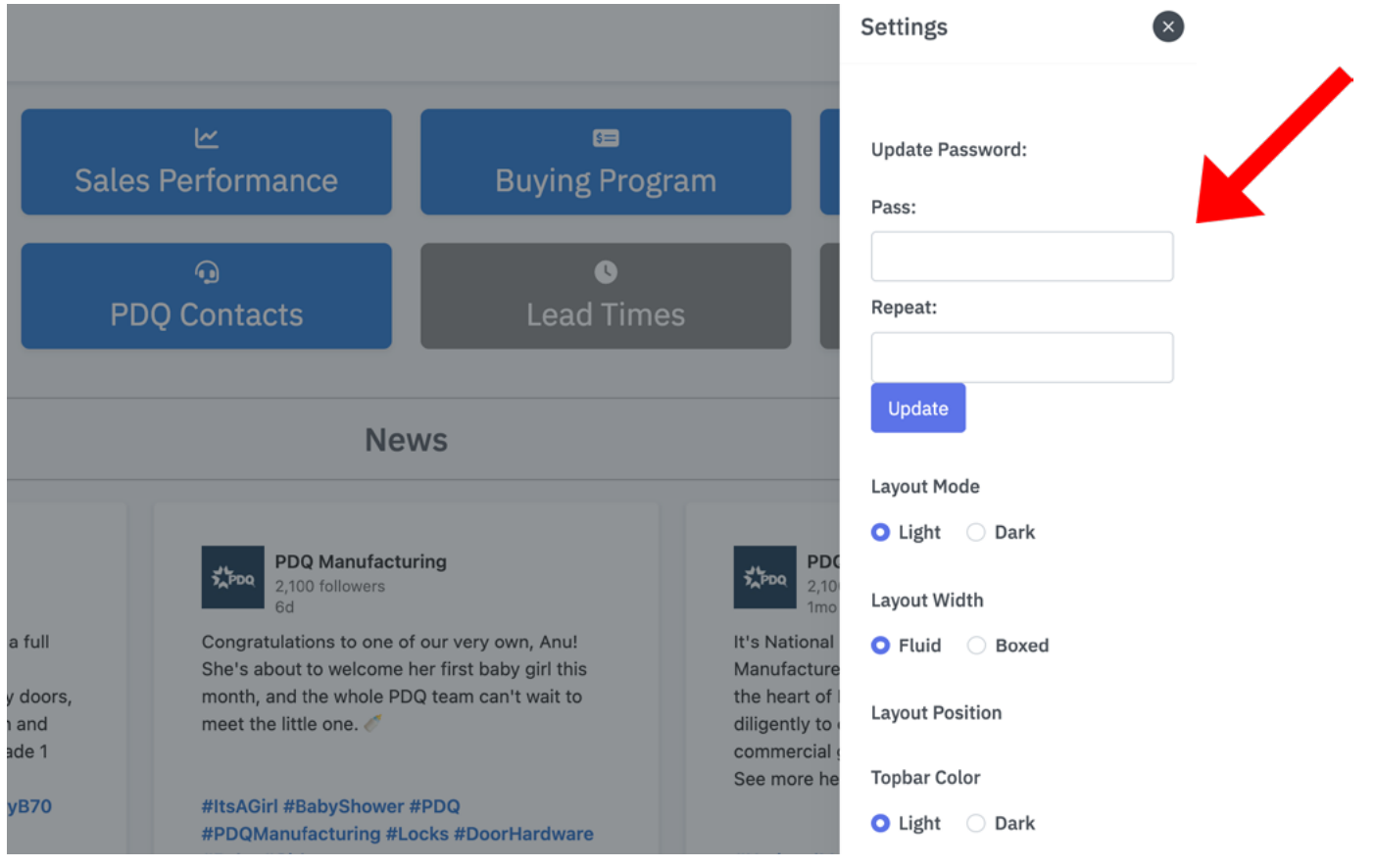

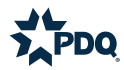

# <span id="page-3-0"></span>Adding Users

# **STEP 1**

Go to https://connect.pdqlocks.com/, enter your email and password, and log in.

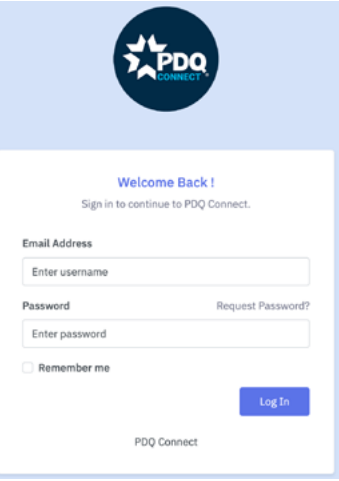

## **STEP 2**

Click on User Admin. Either button works.

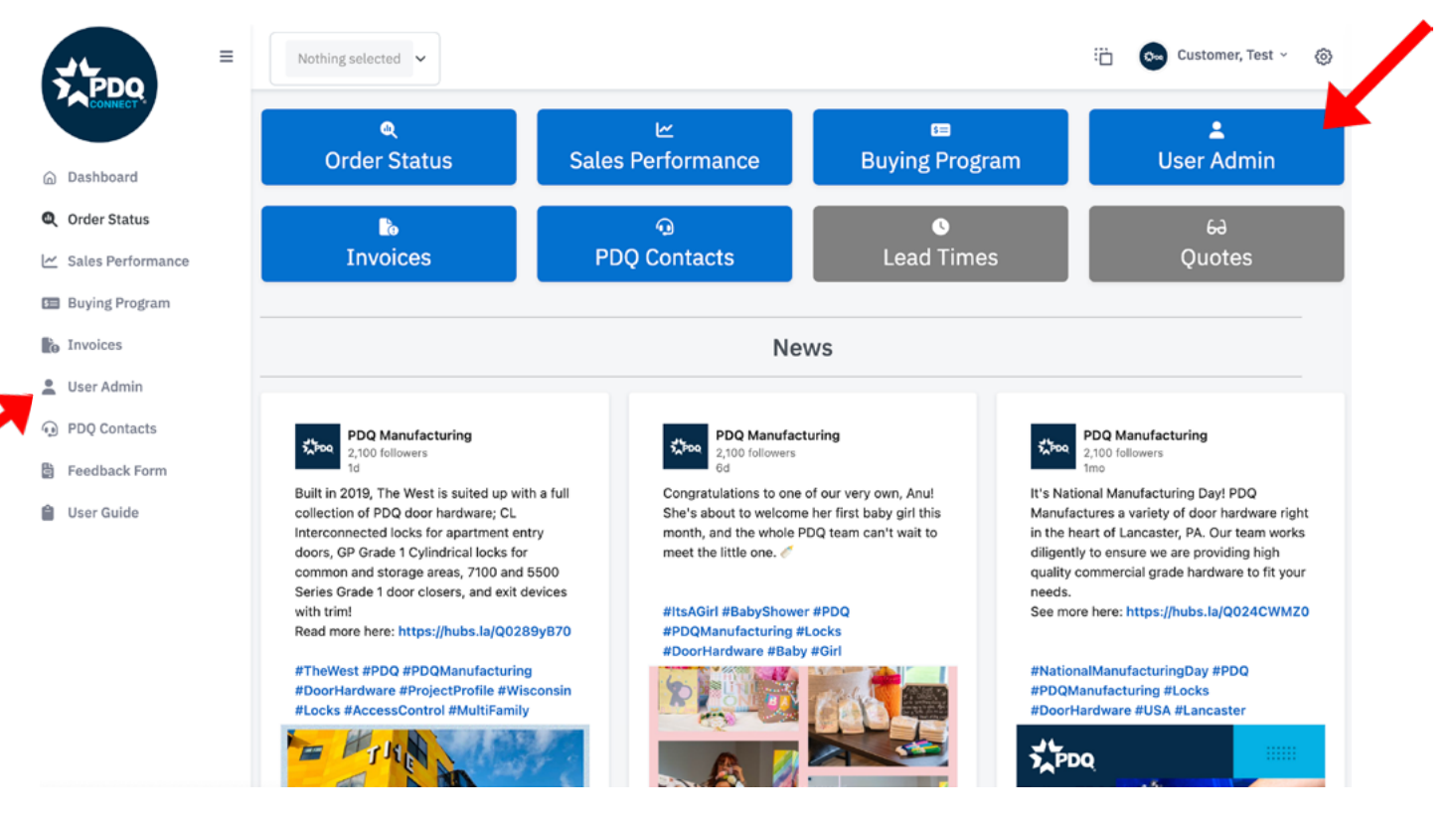

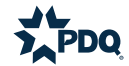

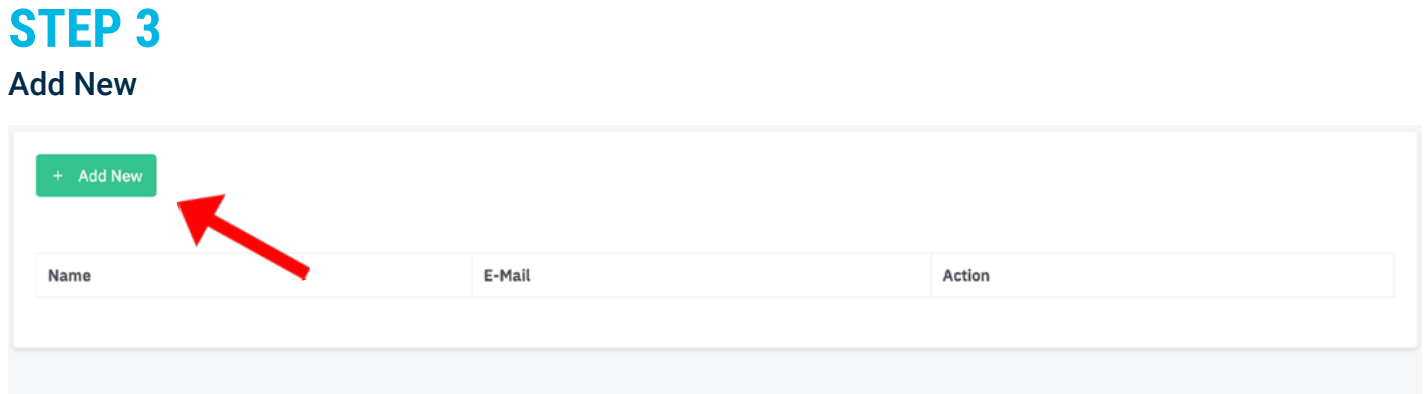

### **STEP 4**

Enter their full name, email, and password. Then select what you'd like them to have access to view. If you'd like to select more than one thing, hold SHIFT while you click. Then press Save Account.

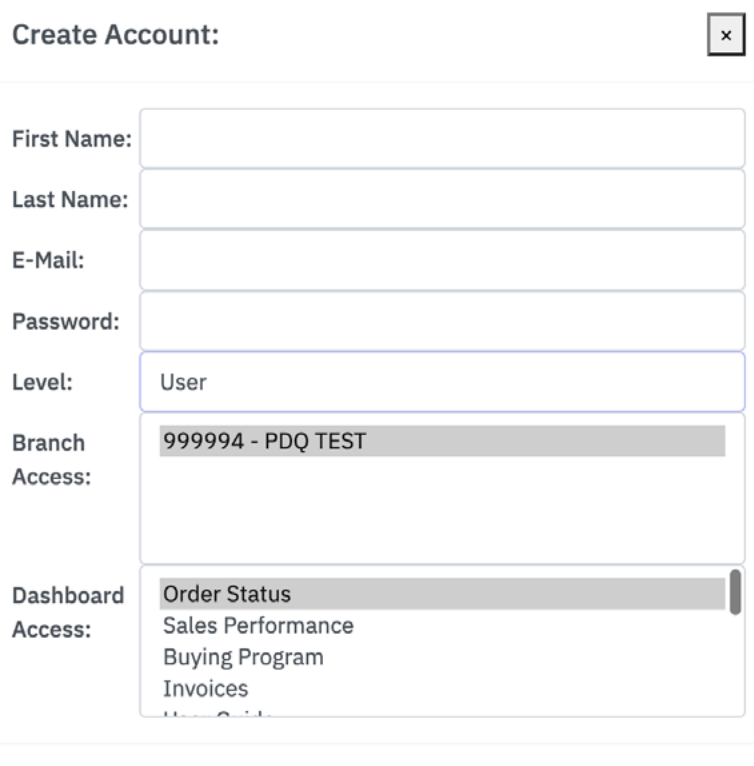

Close

**Save Account** 

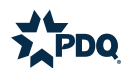